Two possible ways to get an e-book (such as *Astronomy Without a Telescope*) onto your i-Device (e.g. an iPad or iPhone).

Via iBooks:

- 1) You will need your Apple ID and password from an account with which you can purchase apps.
- 2) From your preferred i-Device, download the (free) iBooks app from the Apps store– which looks like this:

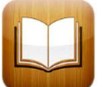

- 3) Search for a book title (such as *Astronomy Without a Telescope*) or you can search by author (such as *Nerlich*).
- 4) Tap on the book price icon which will then change to Buy Book. Tap again and you will be asked to enter your Apple ID and password.
- 5) Enjoy.

Via Amazon:

- 1) Open an Amazon account (easier to do with a web browser and proper key board) at www.**amazon**.com/. Look for the Hello – Sign In menu. If you already have an Amazon account, great! You will just need to remember your Amazon account log-in details: generally an email address and a password.
- 2) From your preferred i-Device, download the (free) Kindle app from the Apps store which looks like this:

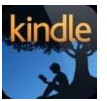

- 3) When you first open the Kindle app it will ask you to register it with Amazon. Do this with your Amazon account log-in details: generally an email address and a password.
- 4) Go back to your Amazon account via a web browser and search for a book title (such as *Astronomy Without a Telescope*) or you can search by author (such as *Nerlich*).
- 5) Select the desired book and be taken to the purchase page. Over to the right you should see purchase options and a drop-down menu below the words *Deliver to*.
- 6) If you have registered the Kindle app on your i-Device, that Device will appear in the *Deliver to* drop-down menu. Find your Device and then click *Buy now with one click*.
- 7) Go back to your i-Device, open the Kindle app and the book will be there ready to download.
- 8) The book may open at a random point (a funny quirk of Kindle design), leaf back to the start of the book and enjoy.

Hint: If you get lost in the Kindle app, tap the edge of the screen and command icons will appear, including a Home icon.